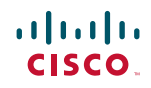

Installation Instructions

# Model PKM800 and PKM802 PowerKEY CableCARD Module

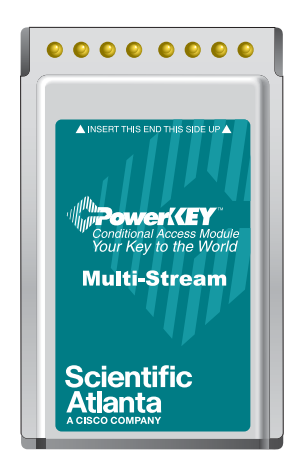

# **Before You Begin**

Before you install the PowerKEY CableCARD Module, record the two lines of alphanumeric characters that appear on the bottom left corner of the module, below the bar codes as shown in the example diagram. You may need to give this information to your cable service provider after you install the module. *Note:* For installation in compatible TVs and home terminals. Not intended for use in a personal computer or a laptop, unless the device is specifically designated for such use.  $\sim$ 

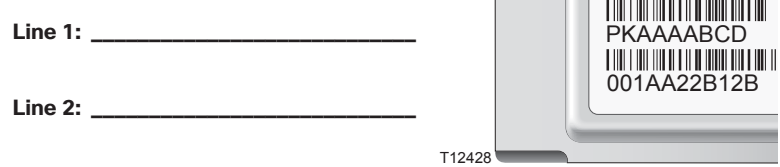

*Important:* You may or may not need to power on your host device (TV, home terminal, digital VCR, and so on) to install the module. Refer to the documentation that came with your host device before installing the module.

## **Installing the Module**

1. To locate the appropriate slot in which to insert the module, refer to the documentation that came with your host device.

*Note:* This diagram shows one of the Scientific Atlanta Explorer® Digital Home Communications Terminals. If you are installing the PowerKEY CableCARD Module in a different device, refer to the instructions that came with that device for specific information.

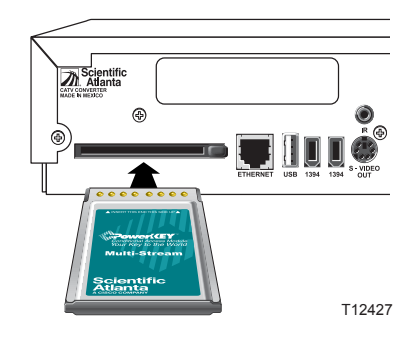

2. Follow the instructions that came with your host device to insert the module into the slot until it is firmly seated.

*Important:* There is physically only one direction to insert the module into the slot. When properly installed, part of the module may be visible outside the slot. You should feel the module "seat" when it is fully inserted.

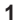

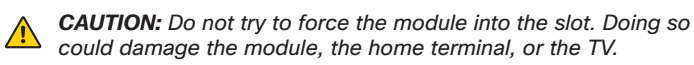

3. After you insert the module, the module and host device IDs appear automatically on your TV screen, along with instructions and a telephone number to call.

*Note:* If you do not see this information on the TV screen, the module may not be inserted properly. Try removing the module, then re-orienting and re-inserting it. If the problem persists, contact your service provider.

*Important:* Do not remove the PowerKEY CableCARD Module after you install it. Removing the module may cause a temporary loss of your program services.

4. Record these IDs and the telephone number in the spaces below, and call your service provider as instructed.

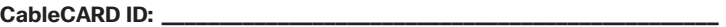

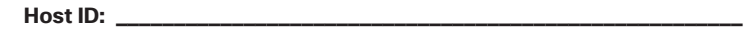

 **Telephone Number: \_\_\_\_\_\_\_\_\_\_\_\_\_\_\_\_\_\_\_\_\_\_\_\_\_\_\_\_\_\_\_\_\_\_\_\_\_\_\_\_\_\_\_\_**

*Note:* You may also need to give your service provider the alphanumeric information you recorded earlier in the *Before You Begin* section.

5. Refer to the documentation that came with your TV or host device for instructions on operating the TV or host device with the module.

## **If You Have Problems**

- If you installed the PowerKEY CableCARD Module, and a code displays on the front panel of the host device, refer to the documentation that came with the host device for instructions.
- If you installed the PowerKEY CableCARD Module in a TV and received an error message on the TV screen, refer to the documentation that came with the TV for instructions.
- Contact your service provider if you continue to have problems.

**2**

# **FCC Compliance**

#### **United States FCC Compliance**

This device has been tested and found to comply with the limits for a Class B digital device, pursuant to proprime part 15 of the FCC Rules. These limits are designed to provide reasonable protection against such interfere

- Reorient or relocate the receiving antenna, if applicable.
- Increase the separation between the equipment and receiver. Connect the equipment into an outlet on a circuit different from that to which the receiver is connected.
- Consult the cable company or an experienced radio/television technician for help.

Any changes or modifications not expressly approved by Scientific-Atlanta, Inc., could void the user's<br>authority to operate the equipment.

The information shown in the FCC Declaration of Conformity paragraph below is a requirement of the<br>FCC and is intended to supply you with information regarding the FCC approval of this device. The phone<br>numbers listed are regarding the operation or installation of this device.

# **FC** Declaration of Conformity

This device complies with Part 15 of FCC Rules. Operation is subject to the following two conditions: 1)<br>the device may not cause harmful interference, and 2) the device must accept any interference received,<br>including int

PowerKEY® CableCARD Module Models PKM800 and PKM802 Manufactured by: Scientific-Atlanta, Inc. 5030 Sugarloaf Parkway Atlanta, Georgia 30042 USA Telephone: **770 236-1077**

#### **Canada EMI Regulation**

This Class B digital apparatus complies with Canadian ICES-003. Cet appareil numérique de la class B est conforme à la norme NMB-003 du Canada.

20060628FDC

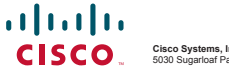

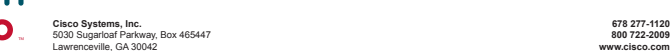

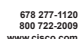

Cisco and the Cisco logo are trademarks or registered trademarks of Cisco and or is the U.S. and other counties. Alisting of Cisco's trademarks cableCARD is a trademark of Cable Television Laboratoris, no. Other third part

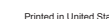